# S5PV210 Mango210 Hardware Specification

<http://www.mangoboard.com/> CRZ-Tech Kim Joo-Young

## Document History

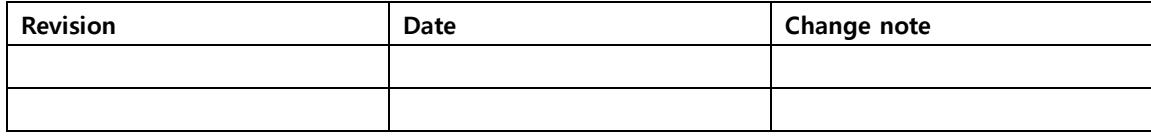

## 목차

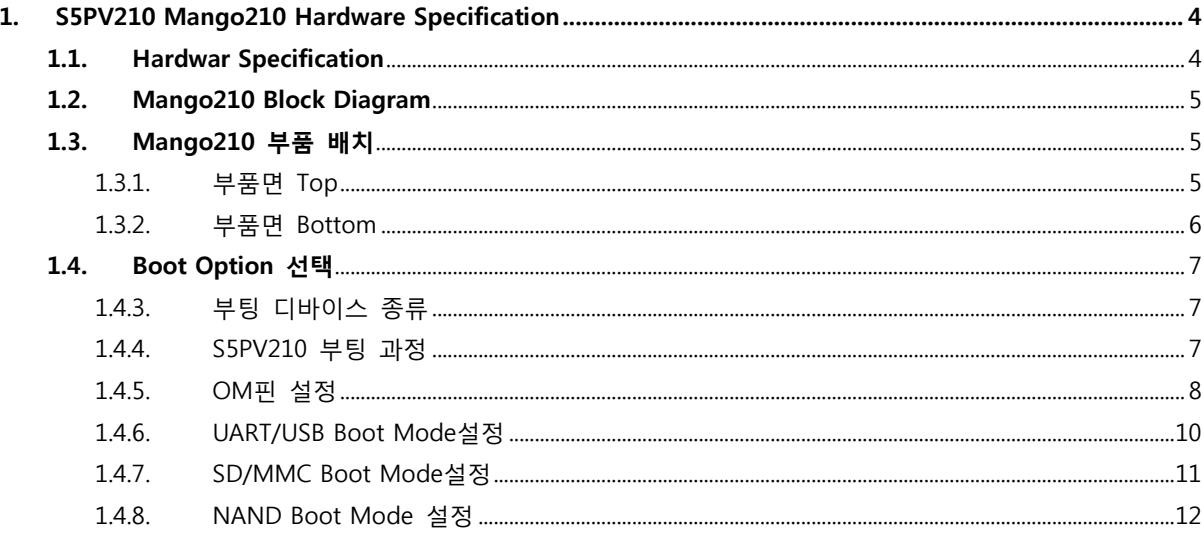

## <span id="page-3-0"></span>1. S5PV210 Mango210 Hardware Specification

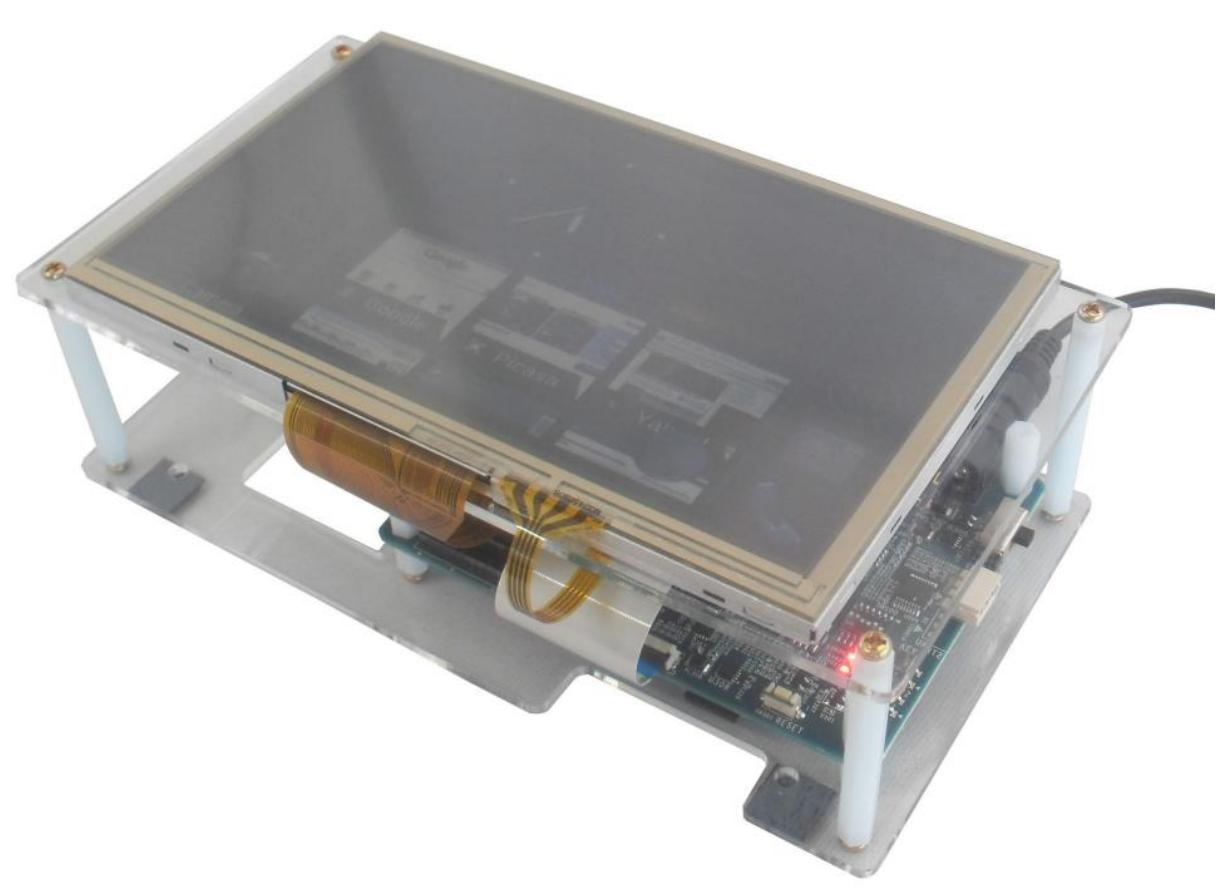

<그림1>Mango210\_ICD

## <span id="page-3-1"></span>1.1. Hardwar Specification

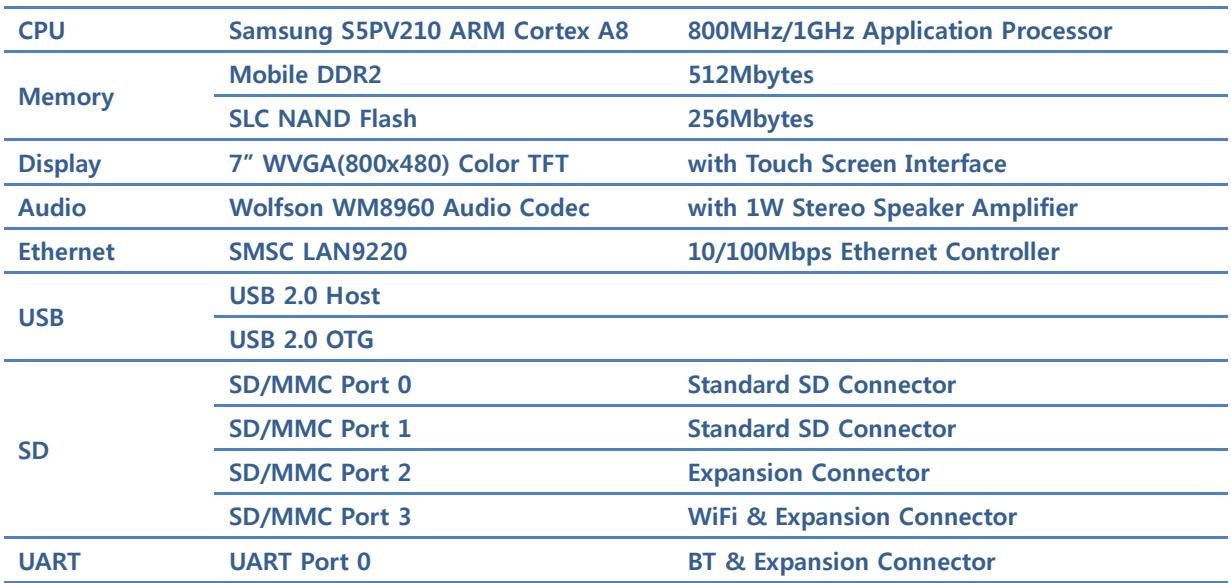

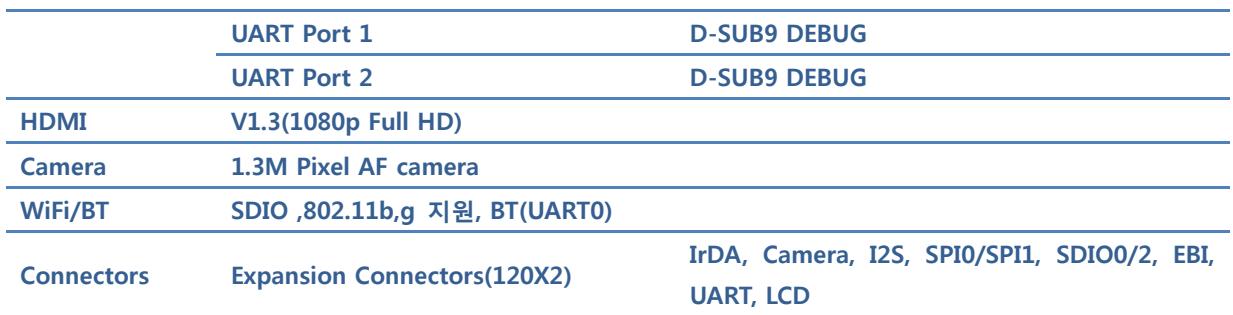

## <span id="page-4-0"></span>1.2. Mango210 Block Diagram

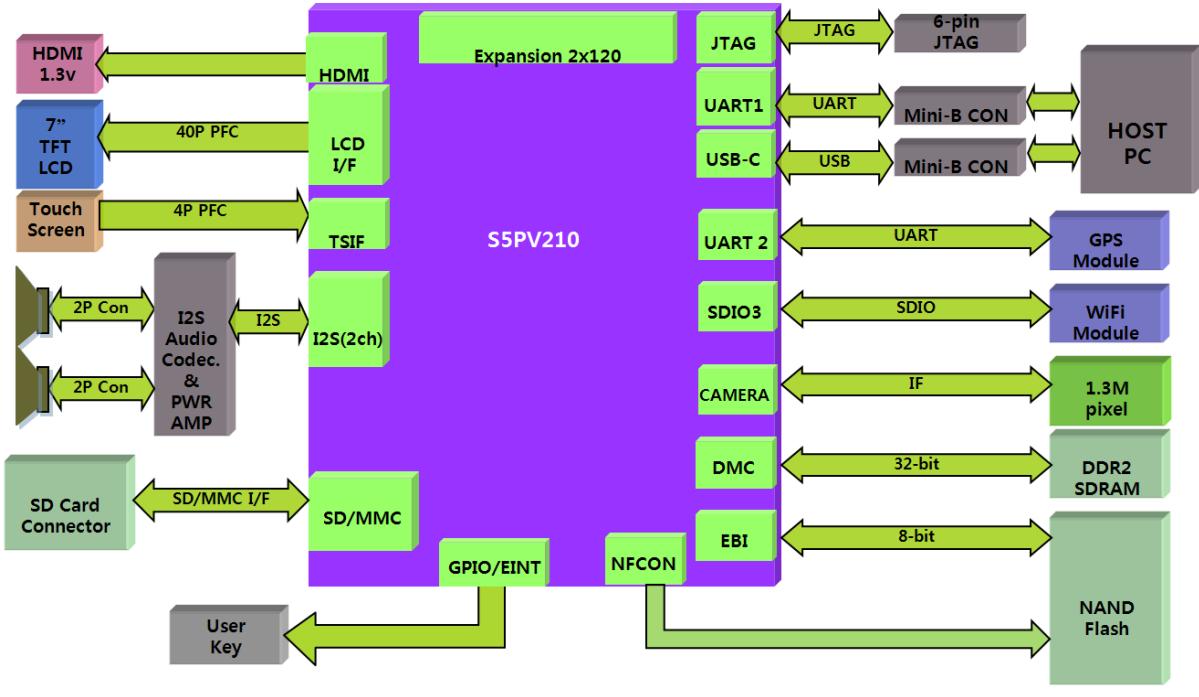

#### <그림2>Mango210 Block Diagram

### <span id="page-4-1"></span>1.3. Mango210 부품 배치

<span id="page-4-2"></span>1.3.1. 부품면 Top

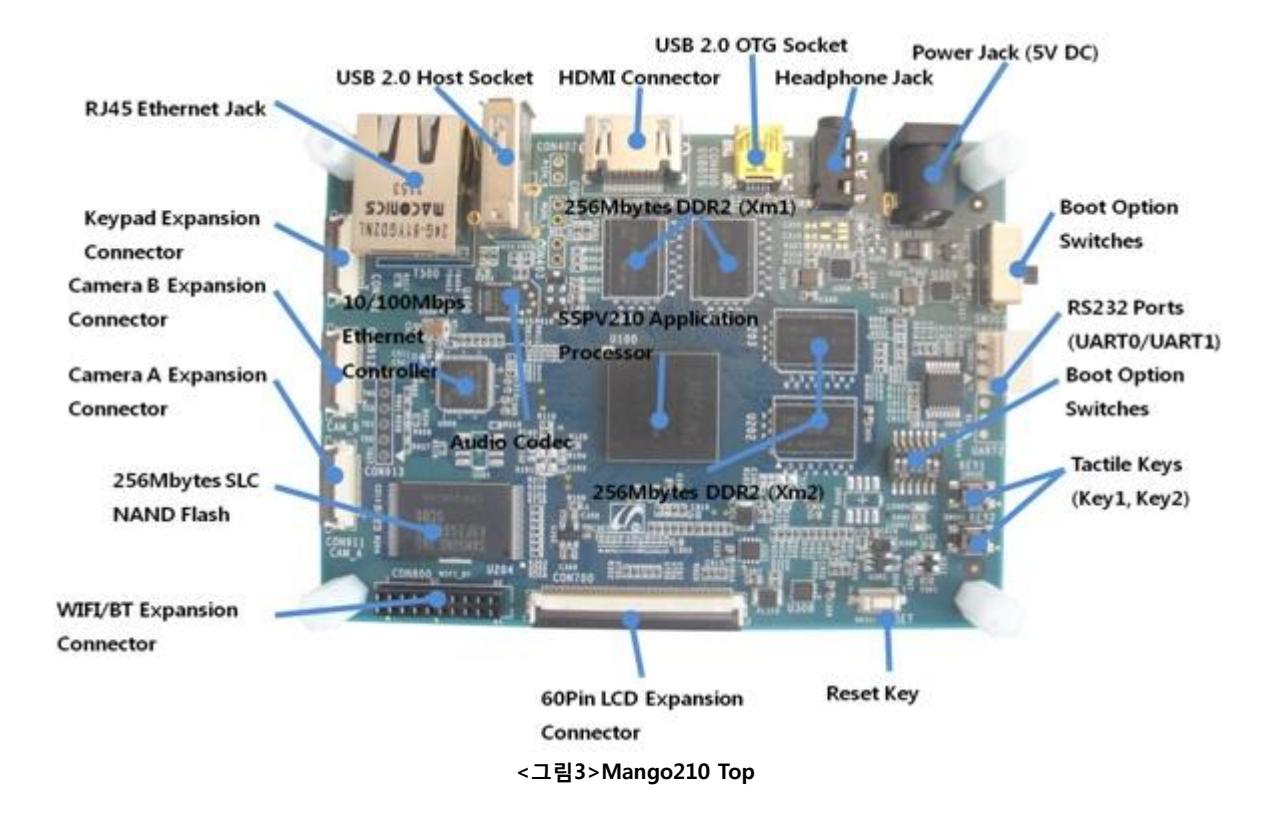

<span id="page-5-0"></span>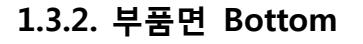

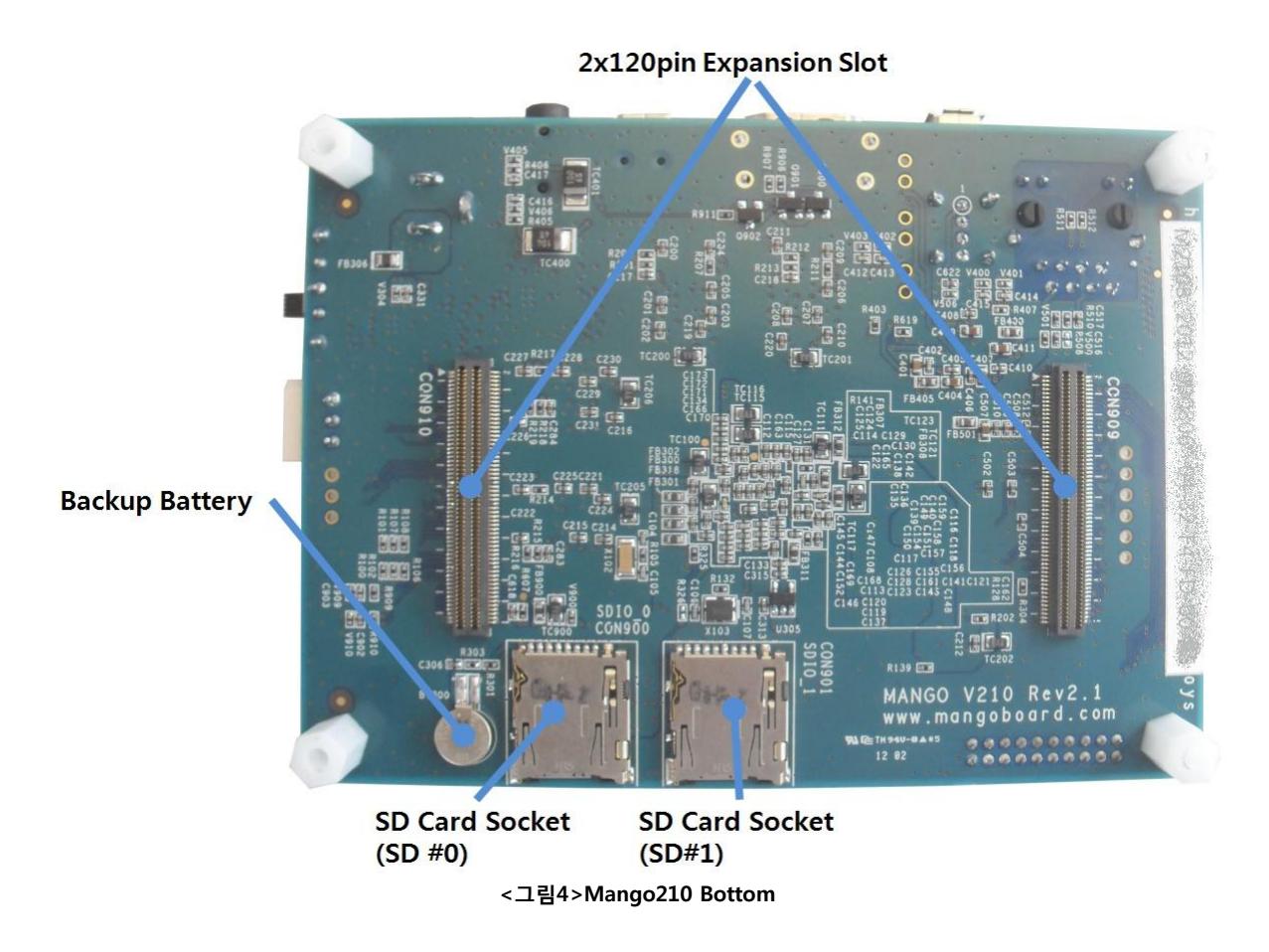

#### <span id="page-6-0"></span>1.4. Boot Option 선택

망고210은 부팅모드는 현재 UART/USB,SD/MMC, NAND Boot Mode를 지원합니다.

#### <span id="page-6-1"></span>1.4.3. 부팅 디바이스 종류

S5PV210의 부팅 디바이스는 다음과 같습니다

- NAND Flash
- OneNAND
- MMC 또는 SD Memory (movi-NAND, iNAND 등을 포함)
- eMMC,eSSD Memory
- USB

각 부팅 디바이스에 대한 컨트롤러가 여러 개 있을 경우, 첫 번째 디바이스가 부팅 디바이스로 사용됩니다. 예를 들어, S5PC100의 SD/MMC Controller는 SD0, SD1, SD2,SD3 (또는 HSMMC0, HSMMC1, HSMMC2,HSMMC3)로 모두 4개가 있는데, SD/MMC가 부팅 디바이스로 설정된 경우, 첫 번째인 SD0가 부팅 디바이스로 사용됩니다.

#### <span id="page-6-2"></span>1.4.4. S5PV210 부팅 과정

S5PV210의 부팅 과정을 간단히 살펴 보면 다음과 같습니다.

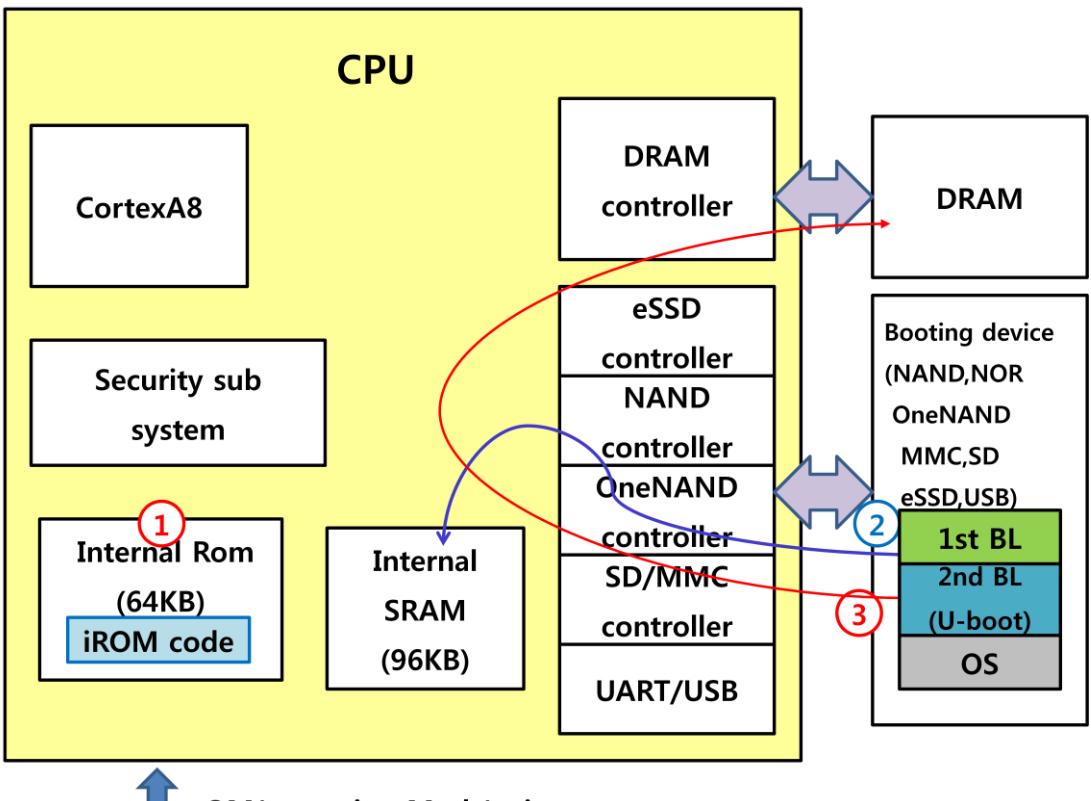

#### **OM(operating Mode) pin**

- S5PV210이 Reset 되면 내부 롬 (Internal ROM, IROM)에 탑재 되어 있는 Boot Loader 0 (BL0)가 실행 됩 니다. 위 그림에서 1번에 해당하는 것입니다.
- BL0는 OM[5:0]핀의 상태를 읽어, 부팅 디바이스를 선정하고, 부팅 디바이스에서 Boot Loader 1 (BL1)을 읽어 내부 SRAM에 탑재합니다. 위 그림의 2 과정입니다.
- 탑재된 SRAM에서 BL1의 코드가 수행됩니다.
- BL1은 사용자가 작성한 Boot Loader로서, 운영체제를 DRAM에 탑재하고 (3번 과정입니다), 수행하기 위 해, DRAM Controller등 주요 디바이스를 초기화한 후, 운영체제를 읽어 들여 운영체제로 제어를 넘기는 역할을 합니다.

#### <span id="page-7-0"></span>1.4.5. OM핀 설정

위의 부팅 과정이 원활히 수행되기 위해서는 OM핀에 적절한 값이 인가하여 부팅 디바이스를 지정하고 부 팅 디바이스의 상태를 알려 주어야 합니다. 이 역할을 하는 것이 부트 옵션 스위치로 Mango210 보드에는 다음 그림과 같이 SW100 1개의 부트 옵션 스위치가 장착되어 있습니다.

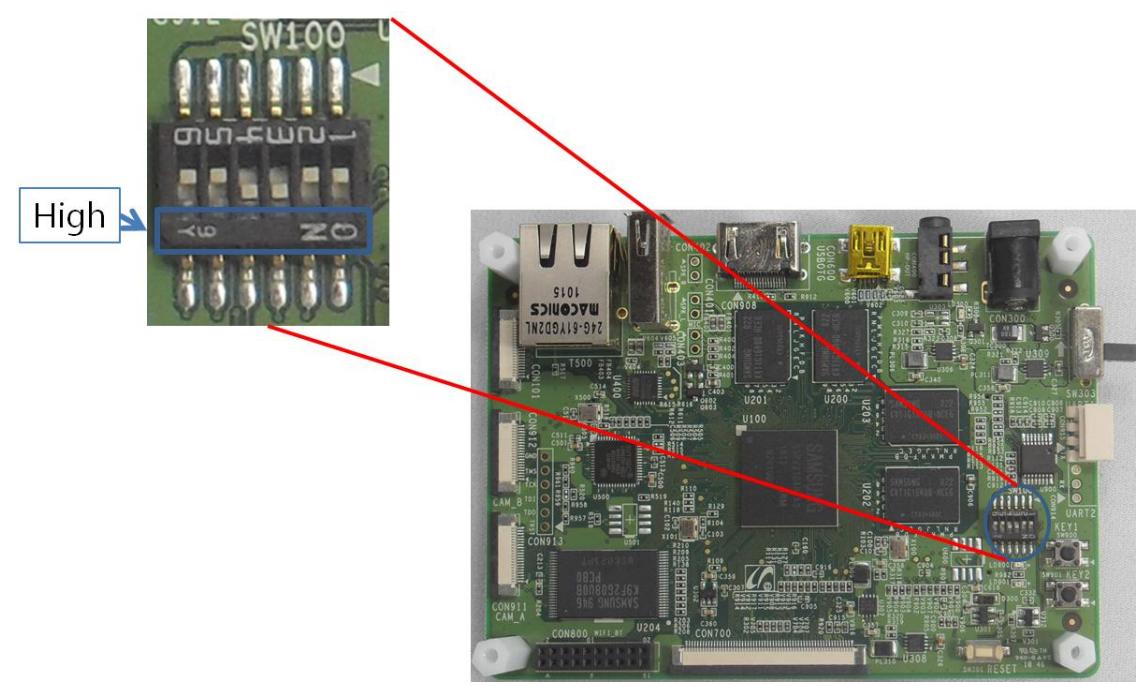

스위치는 각각 SW100이 OM[5:0]연결되어 있습니다. 스위치의 신호 배치는 아래 표와 같습니다.

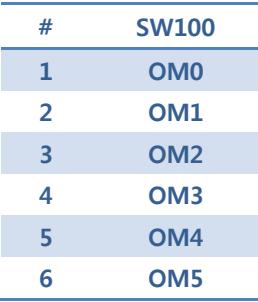

각 스위치의 버튼을 "ON"으로 표기된 방향으로 설정하면 "High", 그 반대 방향으로 설정하면 "Low"가 됩니 다.

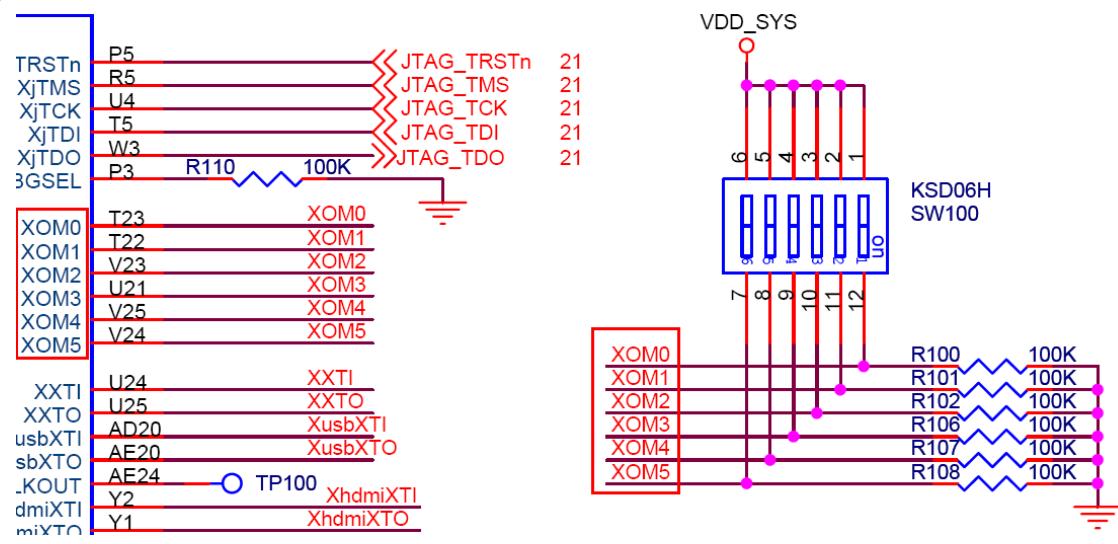

SW100 스위치가 S5PV210 CPU와 어떻게 연결되었는지에 대한 회로도 상의 부분을 살펴보면 위 그림과 같 습니다.

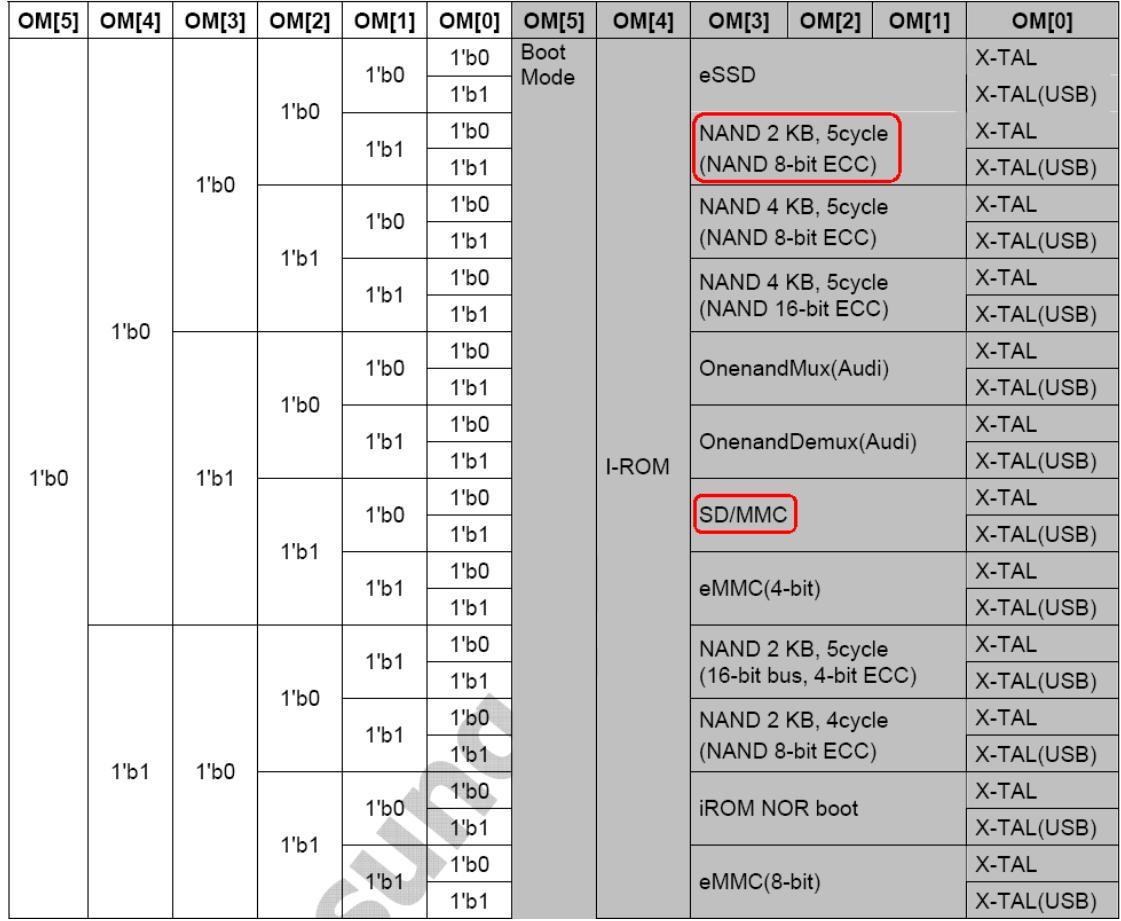

OM 핀 각각의 의미는 위 그림을 참고하기 바랍니다.

#### <span id="page-9-0"></span>1.4.6. UART/USB Boot Mode설정

S5PV210 데이터시트를 살펴보면, 아래와 같이 도표가 있습니다.

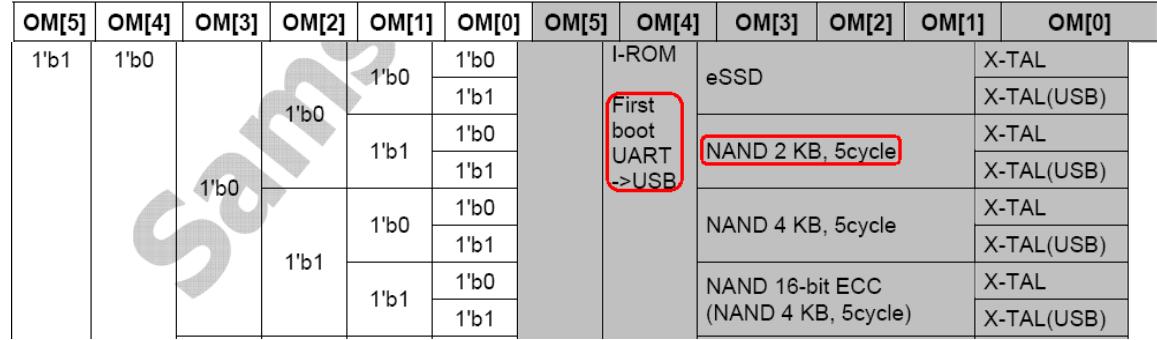

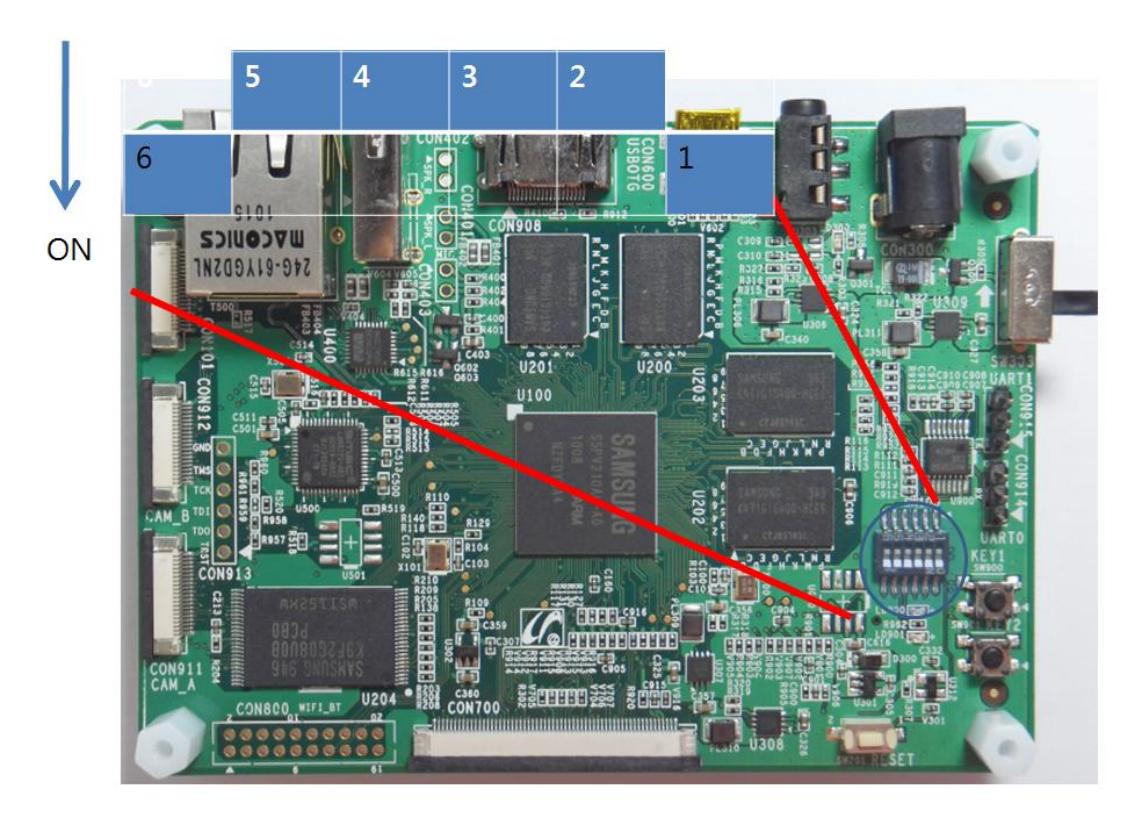

#### <span id="page-10-0"></span>1.4.7. SD/MMC Boot Mode설정

SDIO0 인터페이스를 통하여, 이미지를 로드합니다.

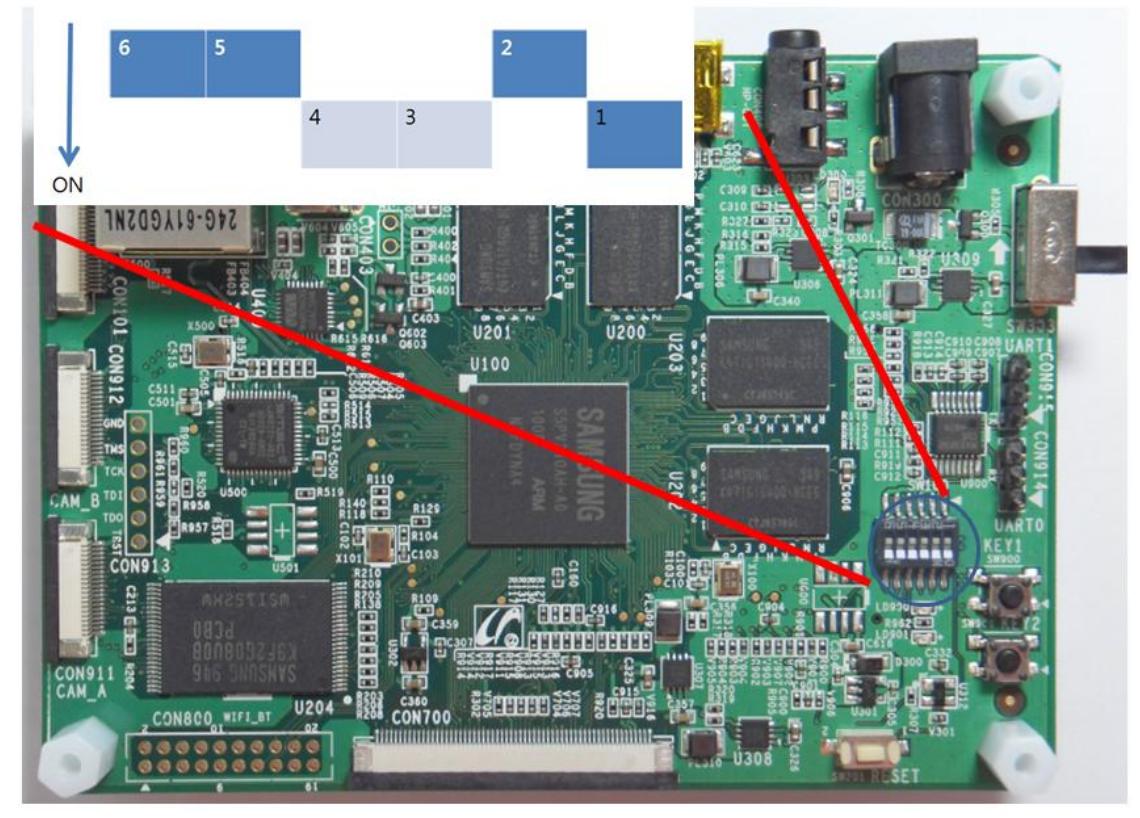

SW100 스위치를 ,2,5,6번 OFF 1,3,4번 ON 으로 설정하면 됩니다.

#### <span id="page-11-0"></span>1.4.8. NAND Boot Mode 설정

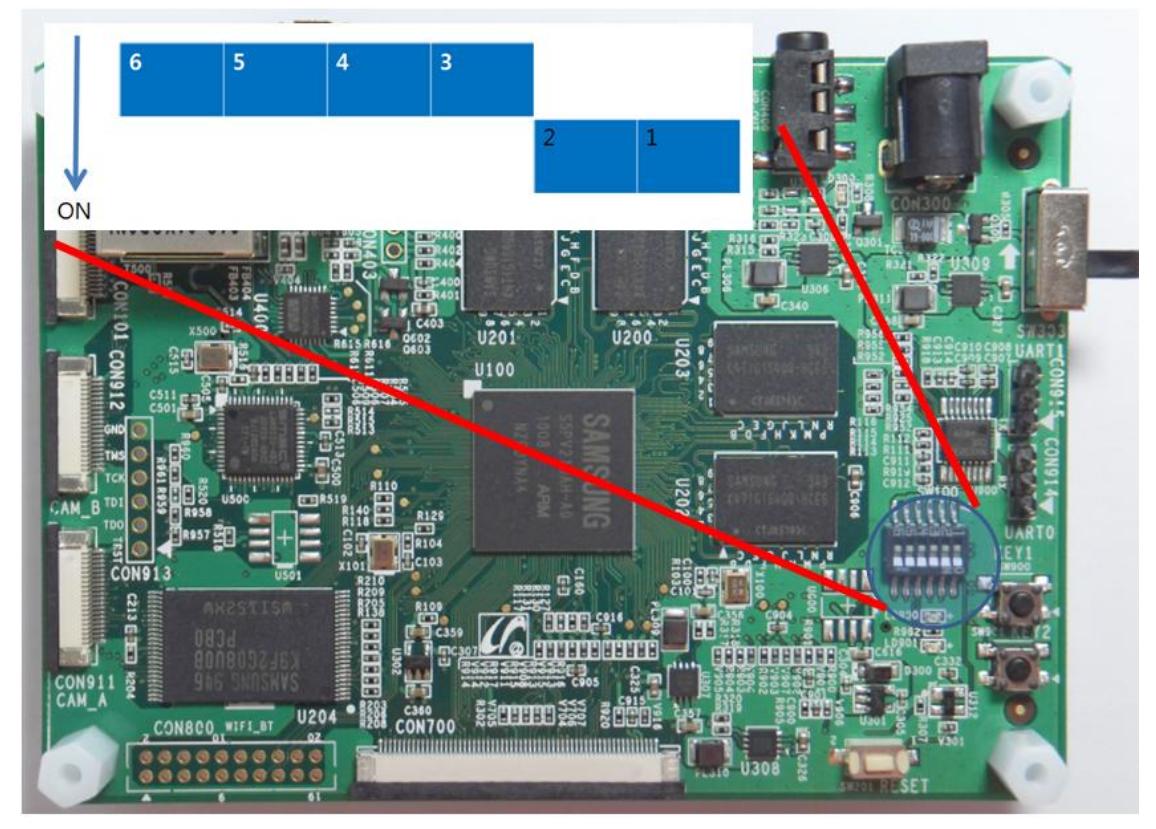

SW100 스위치를 3,4,5,6번 OFF, 1,2번 ON으로 설정하면 됩니다.